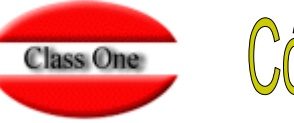

## Cómo obtener un resumen diario de producción

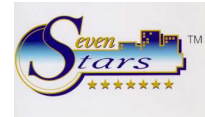

Esto es el **Cuadre de Producción**. Si lo deseamos diario lo obtendremos en la opción **2.B. Cuadre de Producción Diaria**, si lo deseamos entre dos fechas concretas deberemos acceder a la opción **E.7.A. Cuadre de Producción**.

Estos informes pueden generarse automáticamente en el cierre si se parametrizan en **Control, Opción B.7.1, pestaña Prog.CIERRE 1**.

Además, estos informes forman parte del **LVDE**.

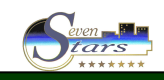